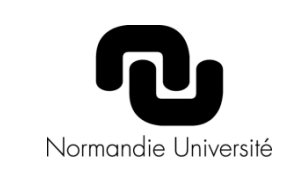

 Collecte les données des 4 applications d'inscription en thèse (réactualisation toutes les 15 min)

et d'Accompagnement doctoral

- Permet un bilan des docteurs et doctorants indépendamment de leur établissement d'inscription
- Pages d'accueil sur la politique doctorale en Normandie et procédures partagées
- Accès aux données *via* les identifiants universitaires

Cloisonnement des accès :

- Directeurs de thèse / doctorants encadrés
- Directeur de laboratoire / doctorants de l'Unité

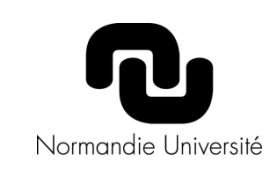

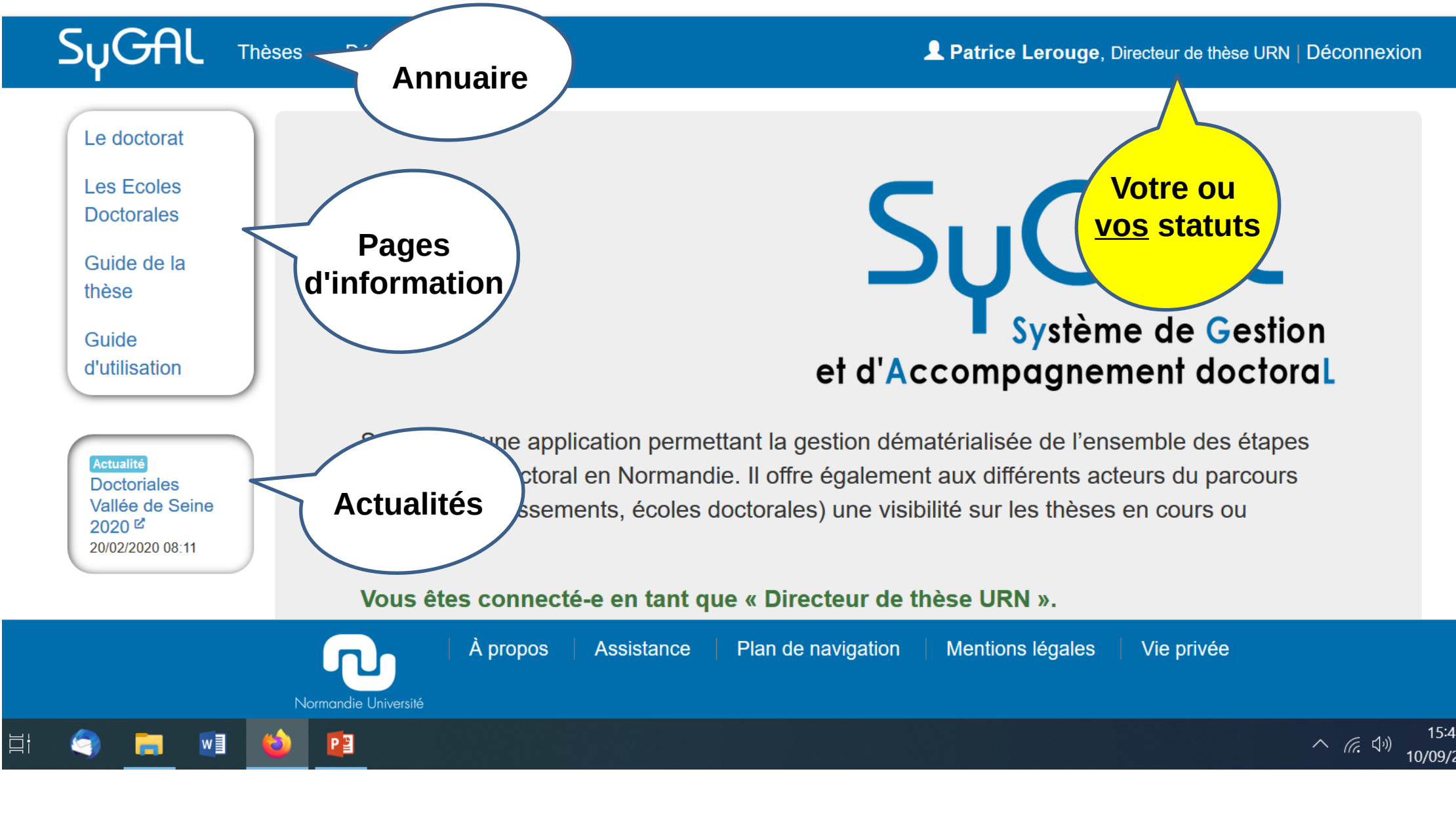

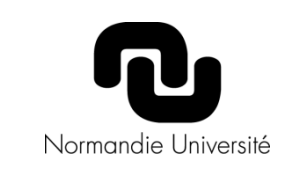

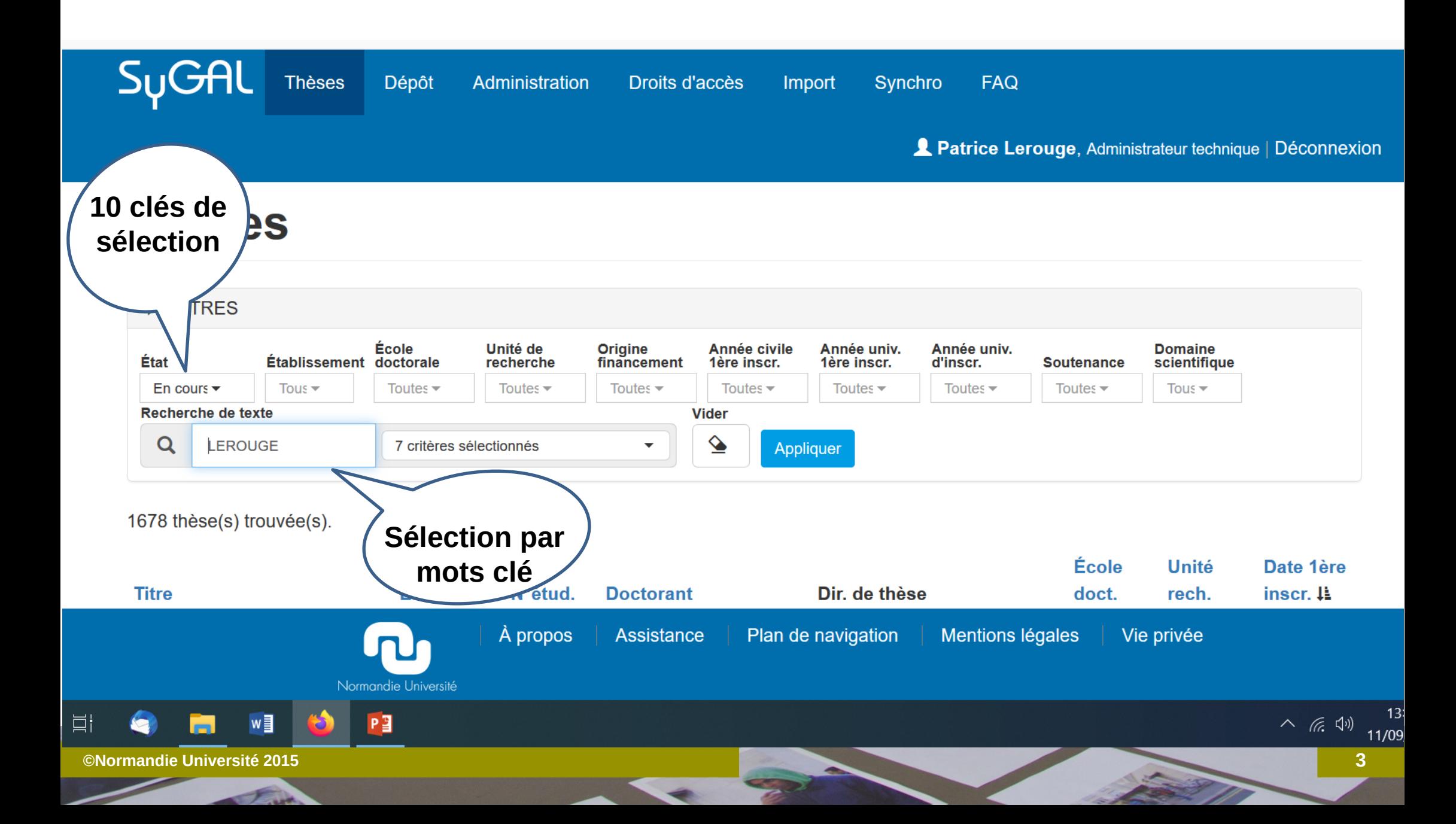

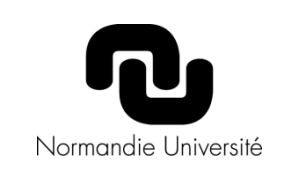

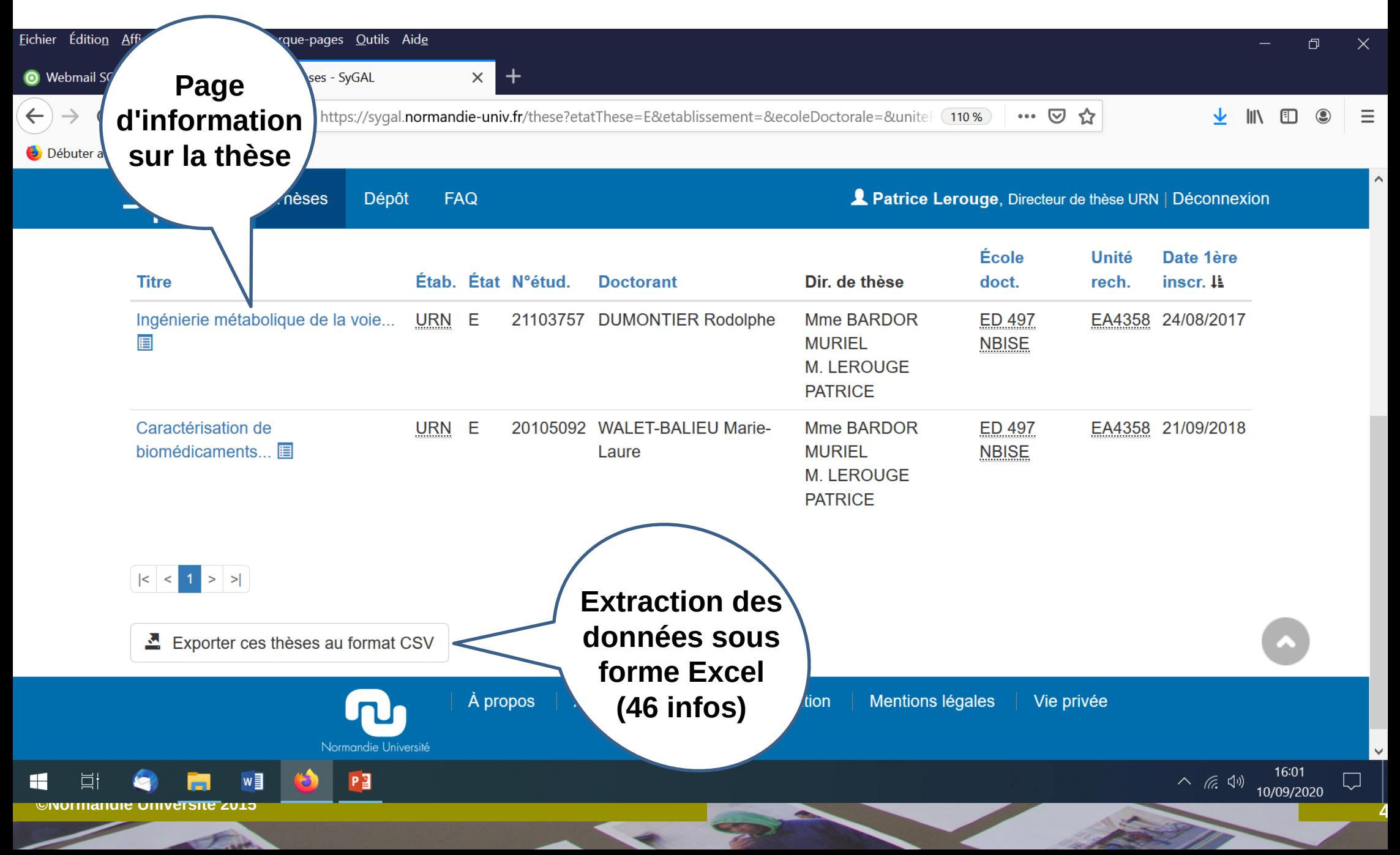

- Documents et processus de soutenance identiques à ceux actuels mais dématérialisés
- Démarche initiée par le doctorant puis validations successives sur SyGAL :
	- Directeur(trice)(s) de thèse
	- Directeur(trice) de laboratoire
	- Ecole Doctorale
	- Edition de la proposition de soutenance signée par l'établissement
	- Si refus (justifié) à une étape, retour au point de départ

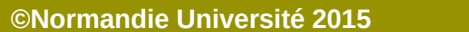

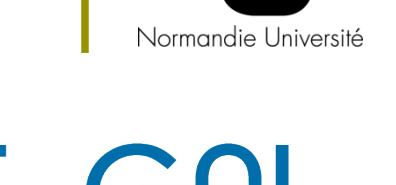

et d'Accompagnement doctoral

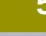

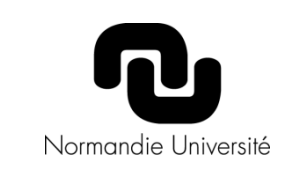

# **J- 3 mois (à date > J – 2 mois, l'application interdit la soutenance)**

- Doctorant complète le fichier de soutenance et dépose les pièces justificatives membre du (jury en visio, label européen, délocalisation de la soutenance …)
- L'application vérifie les critères de composition du jury (% A/B, % externe …)

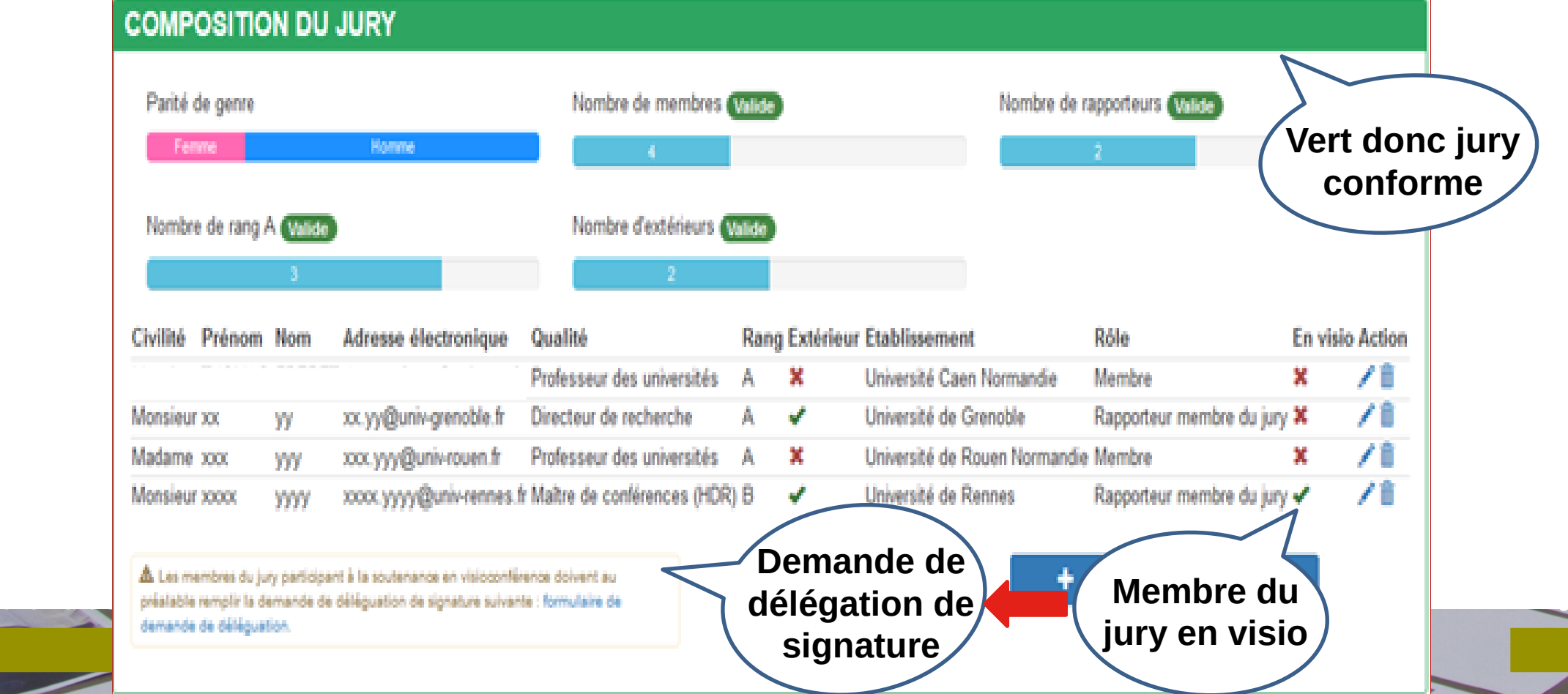

Normandie Université

et d'Accompagnement doctoral

Réception d'un mail automatique pour valider la proposition

*Objet : Une validation de votre proposition de soutenance vient d'être faite Bonjour,* 

*Ceci est un mail envoyé automatiquement par l'application SyGAL.* 

*XXX (nom prenom doctorant) vient de valider la proposition de soutenance de thèse.* 

*Pour consulter cette proposition, connectez-vous à SyGAL et visualisez la proposition de soutenance en utilisant le lien suivant : [proposition de soutenance.](http://sygal-test.normandie-univ.fr/soutenance/proposition/42702) NB : La proposition de soutenance sera envoyée automatiquement à votre unité de recherche puis à votre école doctorale, une fois que tous les intervenants directs auront validé celle-ci (c.-à-d. doctorant, directeur et co-directeur(s)). Ce mail a été redirigé.*

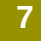

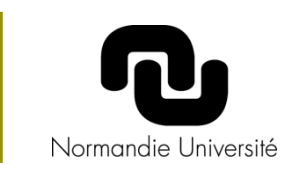

Validation de la proposition de soutenance

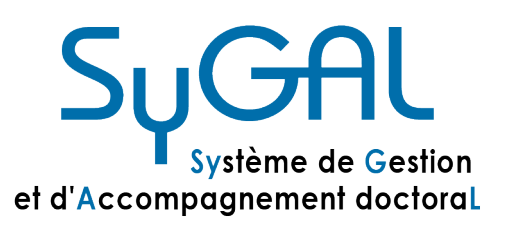

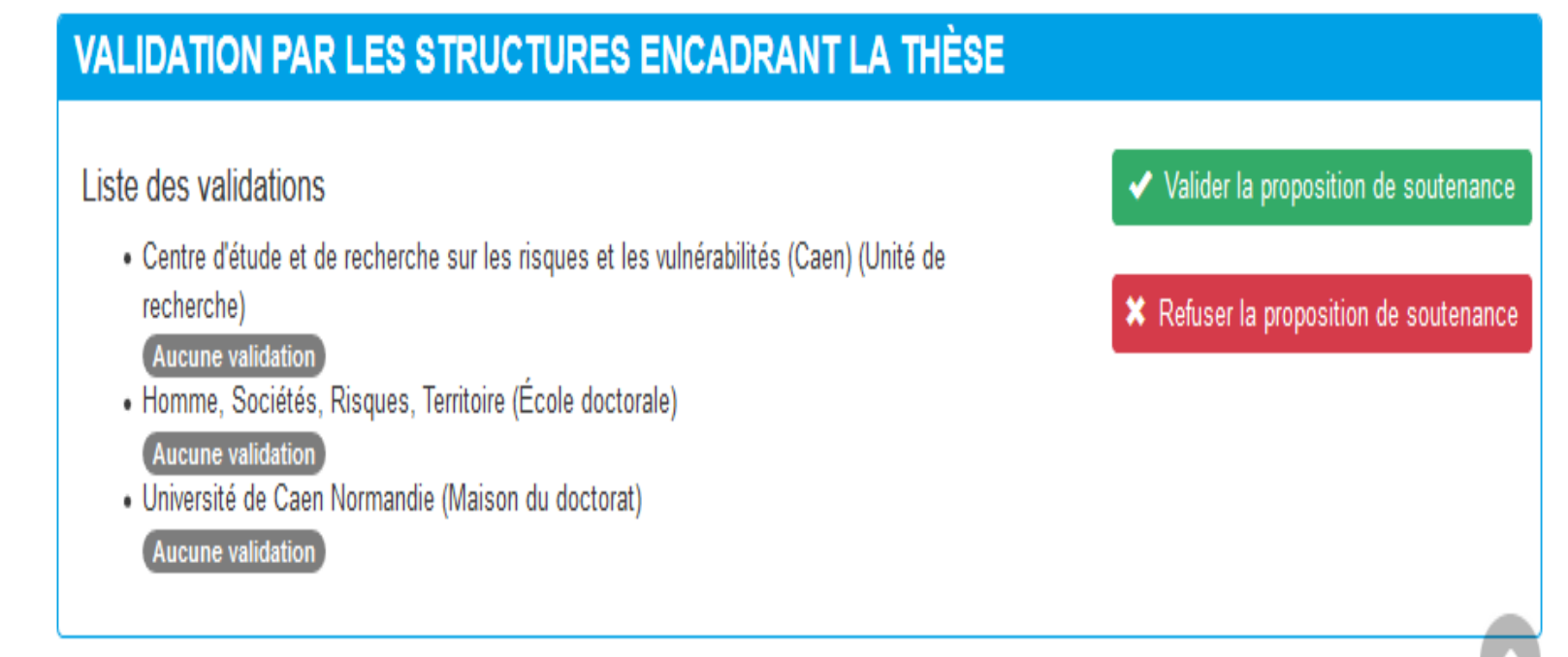

Informations automatiques du doctorant à chaque étape du doctorant à chaque étape de validations du doctorant à

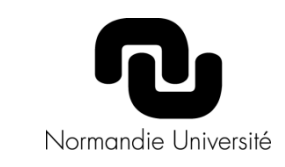

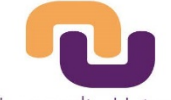

**Proposition de soutenance** 

Logo établissement

Normandie Université

#### Récapitulatif de la thèse et soutenance

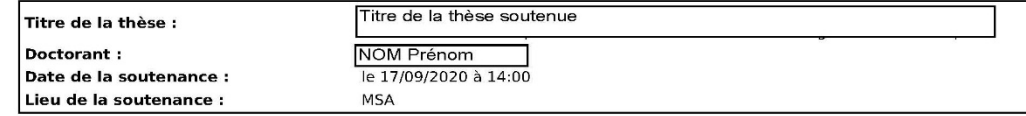

#### **Proposition de jury**

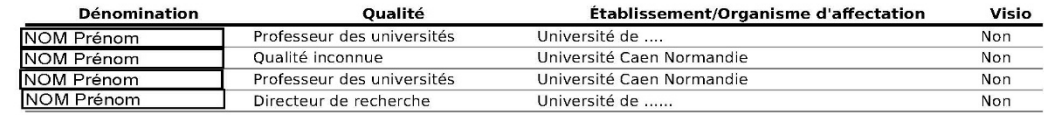

#### Informations sur la thèse

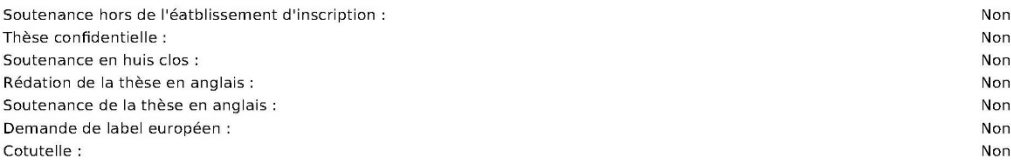

#### Validations accordées à la proposition de soutenance

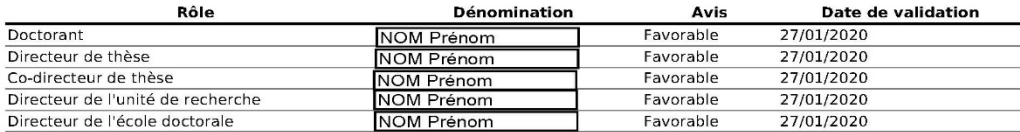

#### Validation par la présidence

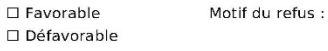

Fait à Signature de NOM Prénom, Chef de l'établissement..

### **Edition et signature de la proposition** de soutenance

**©Normandie Université 2015** 

### **APPLICATION SyGAL : LES RAPPORTEU** stème de Gestion/

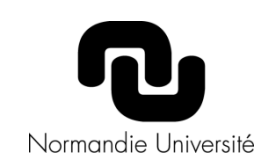

et d'Accompagnement doctoral

 Contact pour créer un compte et échanger avec les rapporteurs (engagement d'impartialité et envoi des rapports

### *Bonjour,*

*Vous venez d'être désigné comme rapporteur pour la thèse de XXXXXX intitulée « ……… » Afin de pouvoir vous connecter à l'application SyGAL et ainsi pouvoir rendre votre avis de pré-soutenance, vous devez initialiser votre compte dans l'application.* 

*Votre nom d'utilisateur est « ddddddd\_2501 ». Celui-ci vous sera demandé dans le formulaire d'initialisation que vous trouverez à l'adresse suivante :* 

*[http://sygal-test.normandie-univ.fr/utilisateur/init-compte/e0e5269d-f0f](http://sygal-test.normandie-univ.fr/utilisateur/init-compte/e0e5269d-f0f9-4437-99f5-3b6e250da427-20200128160511) [9-4437-99f5-3b6e250da427-20200128160511](http://sygal-test.normandie-univ.fr/utilisateur/init-compte/e0e5269d-f0f9-4437-99f5-3b6e250da427-20200128160511)* 

*Ce mail a été redirigé.*

*Destinataires originaux :*

*To: [ssssss.ddddd@univ-rouen.fr](mailto:ssssss.ddddd@univ-rouen.fr) (mail du rapporteur)*

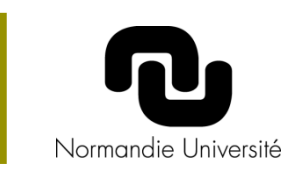

- **Avis et rapport déposé dans SyGAL**
- **Informations transmises au doctorant et aux encadrants**

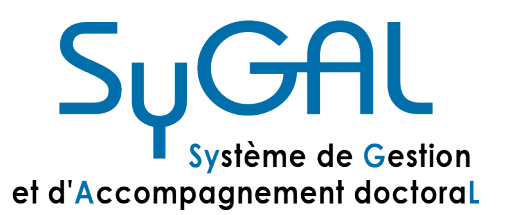

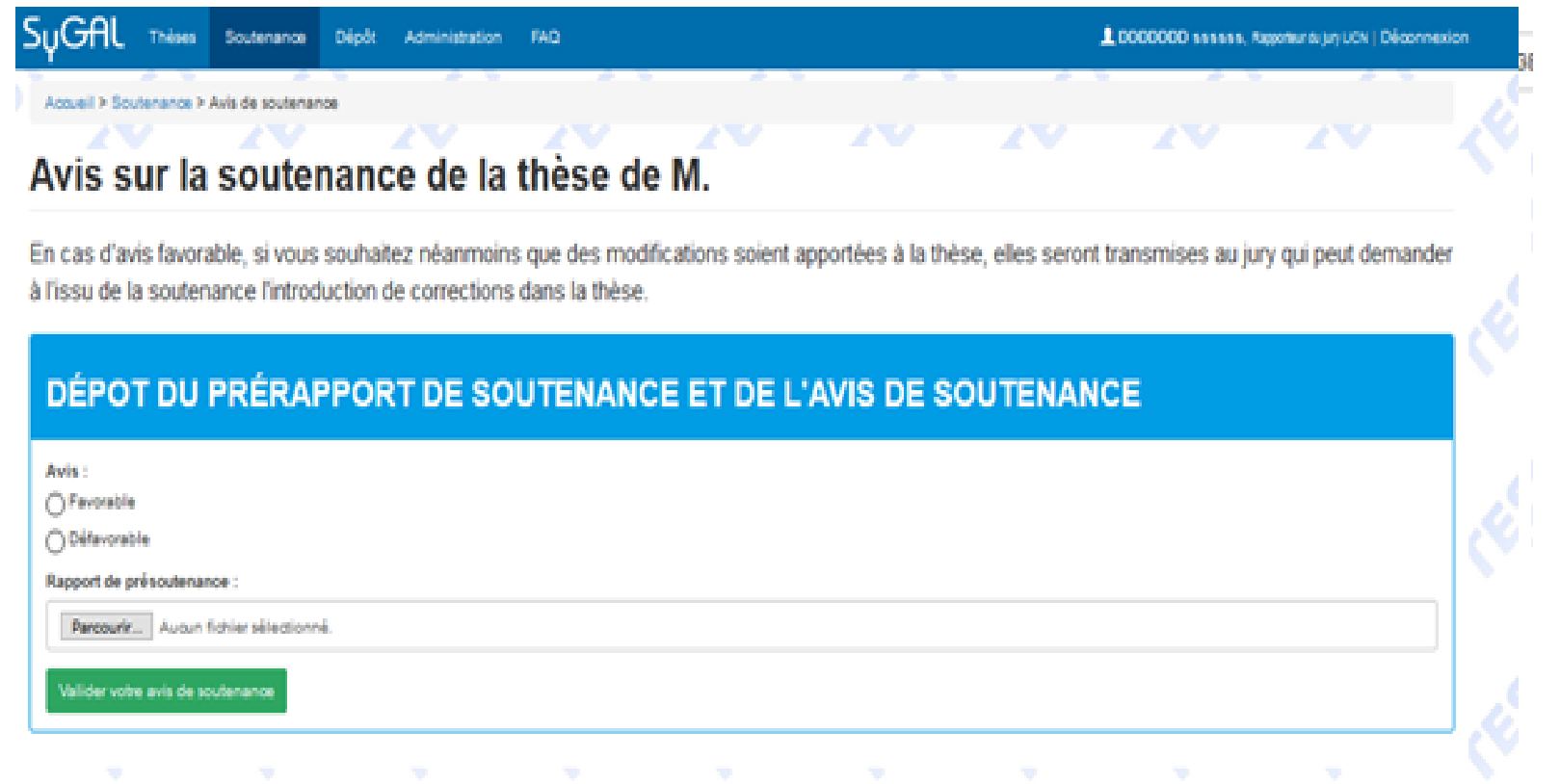

#### **©Normandie Université 2015 12**

**J- 1 mois**

- Procédure de dépôt du thèse auprès de la BU via SyGAL
- Génération de la page de garde et de la version PDF de la thèse
- Signature charte de dépôt et de diffusion avec mise en embargo si souhaité par le doctorant

Après soutenance, archivage de la thèse dans et HAL

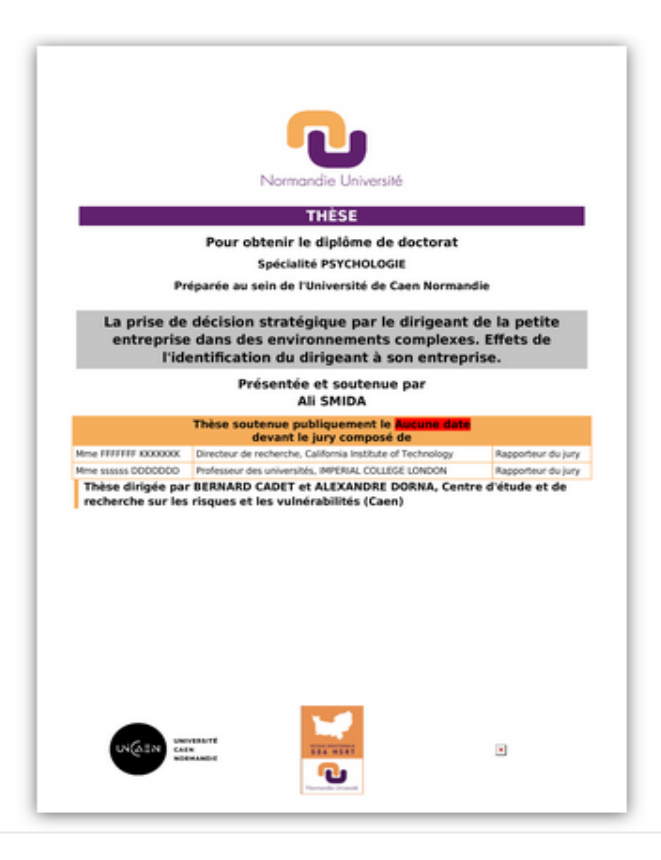

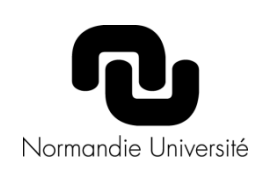

**APPLICATION SyGAL : DÉPÔT DE THÈSE**Système de Gestion et d'Accompagnement doctoral

# **APPLICATION SyGAL: SOUTENANCE**

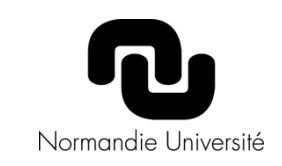

Convocations et PV de soutenance dématérialisés

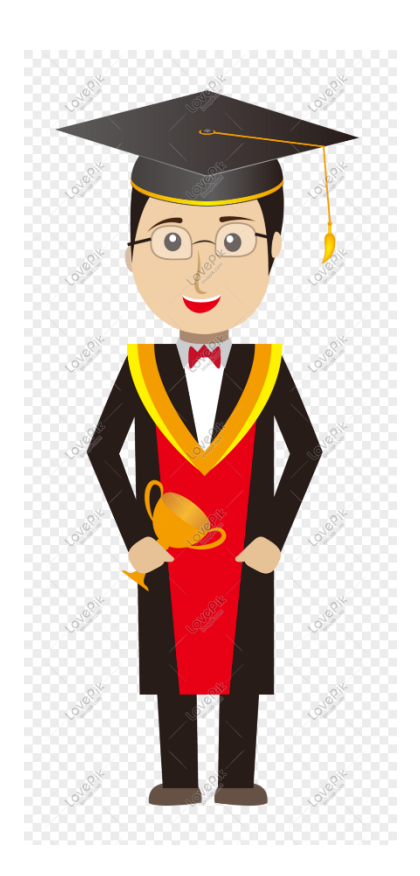

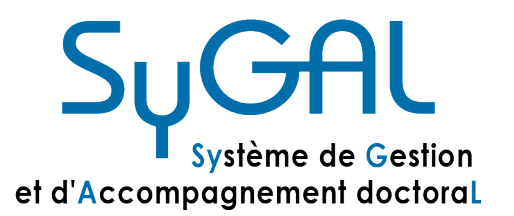